## **Guia do usuário**

# **L1510BF**

**N**ão deixe de ler a seção **Cuidados importantes** antes de utilizar o produto. Mantenha o Guia do usuário (CD) em um local de fácil acesso, para futuras consultas.

**O**bserve a etiqueta colada na tampa de trás e passe essas informações ao revendedor quando solicitar manutenção.

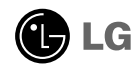

**Este aparelho foi projetado e produzido para assegurar sua segurança pessoal. No entanto, o uso indevido pode provocar choque elétrico ou incêndio. Para permitir a operação correta de todas as proteções incorporadas neste monitor, observe as seguintes regras básicas para instalação, uso e manutenção.**

#### **Segurança**

Use somente o cabo elétrico fornecido com o aparelho. Caso seja utilizado outro cabo elétrico, que não o fornecido pelo fornecedor, verifique se ele é aprovado pelos padrões nacionais aplicáveis. Se o cabo de alimentação estiver com algum tipo de problema, entre em contato com o fabricante ou com o fornecedor de serviço autorizado mais próximo para substituí-lo.

O cabo de alimentação é utilizado como o dispositivo principal de desconexão. Depois da instalação, verifique se o acesso à tomada é fácil.

Somente use o monitor com uma das fontes de alimentação indicadas nas especificações deste manual ou listadas no monitor. Caso não tenha certeza do tipo de fonte de alimentação que possui em casa, consulte o revendedor.

Tomadas de corrente alternada sobrecarregadas e cabos de extensão são perigosos. Assim como o são cabos de alimentação desfiados e conectores quebrados, que podem provocar incêndio ou choque elétrico. Procure um técnico de manutenção para troca.

Não abra o monitor:

- Nenhuma peça pode ser manuseada pelo usuário.
- Há voltagens perigosas, até mesmo quando estiver desligado.
- Se o monitor não estiver funcionando adequadamente, entre em contato com o revendedor.

Para evitar ferimentos pessoais:

- Não coloque o monitor em uma prateleira inclinada, a menos que esteja seguro.
- Somente use suportes recomendados pelo fabricante.
- Não deixe cair objectos nem exerça impacto sobre o produto. Não atire brinquedos ou objectos para o ecrã do produto.

Para evitar incêndio ou riscos:

- Sempre DESLIGUE o monitor quando deixar o recinto por um período longo. Nunca deixe o monitor LIGADO quando sair de casa.
- Não deixe que crianças joguem objetos dentro das aberturas do gabinete do monitor. Algumas partes internas possuem voltagens perigosas.
- Não acrescente acessórios que não tenham sido projetados para este monitor.
- Se não pretender utilizar o ecrã durante um longo período de tempo, desligue-o da tomada eléctrica.
- Em caso de trovada, nunca toque no cabo eléctrico nem no cabo do sinal, pois pode ser muito perigoso. Pode provocar choques eléctricos.

### **Instalação**

Não deixe que nada fique ou passe sobre o cabo de alimentação e não coloque o monitor em lugares onde o cabo esteja sujeito a danos.

Não use este monitor próximo à água como, por exemplo, banheiras, lavatórios, pias de cozinha, tanques de lavar roupa, em pisos molhados ou próximo a piscinas. Os monitores são equipados com aberturas de ventilação no gabinete que permitem a liberação do calor gerado durante seu funcionamento. Se essas aberturas forem bloqueadas, o superaquecimento pode causar falhas que podem provocar incêndio. Então, NUNCA:

- bloqueie as aberturas de ventilação localizadas na parte inferior colocando o monitor em cima de camas, sofás, tapetes etc.
- posicione o monitor em uma instalação embutida a menos que haja ventilação apropriada,
- cubra as aberturas com panos ou qualquer outro tipo de material.
- coloque o monitor próximo ou sobre um aquecedor ou outra fonte de calor.

Não esfregue ou bata o Active Matrix LCD em nada rígido uma vez que pode arranhá-lo, estragá-lo ou danificá-lo permanentemente.

Não pressione a tela de cristal líquido com o dedo durante um longo período porque pode resultar em fantasmas na imagem.

Alguns defeitos de ponto podem aparecer como manchas vermelhas, verdes ou azuis na tela. No entanto, isso não terá nenhum impacto ou efeito no desempenho do monitor.

Se possível, use a resolução recomendada para obter uma melhor qualidade de imagem no monitor de cristal líquido. Caso seja usado em um modo diferente da resolução recomendada, algumas imagens escaladas ou processadas podem ser exibidas. Entretanto, essa é uma característica do painel de cristal líquido de resolução fixa.

#### **Limpeza**

- Desligue o monitor da tomada antes de limpar a tela.
- Use um pano ligeiramente umedecido (e não molhado). Não use aerossol diretamente na tela do monitor, porque o produto em excesso pode provocar choque elétrico.

#### **Empacotamento**

Não jogue fora a caixa de papelão nem o material de empacotamento para o caso de precisar transportar o aparelho. Se precisar mandar o aparelho para outro lugar, coloque-o novamente em sua embalagem original.

#### **Descarte com segurança**

- A lâmpada fluorescente usada neste produto contém uma pequena quantidade de mercúrio.
- Não descarte este produto com o resto do lixo comum. O descarte deste produto deve ser feito de acordo com a legislação de sua região.

**Antes de conectar o monitor, verifique se ele, o sistema do computador e outros dispositivos conectados estão desligados.**

### **Posicionando o monitor**

**1.** Retire a fita adesiva.<br>
<br>
Figura 1>

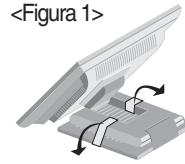

Posicione o monitor conforme a figura abaixo <Figura 1> para remover a fita adesiva.

<Figura 2>

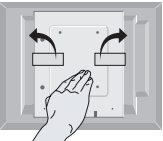

Não remova a fita adesiva com o monitor de cabeça para baixo, conforme a <Figura 2>. A base pode levantar e machucar sua mão.

**2.** Ajuste a posição do painel de várias maneiras até encontrar a que lhe proporciona mais conforto.

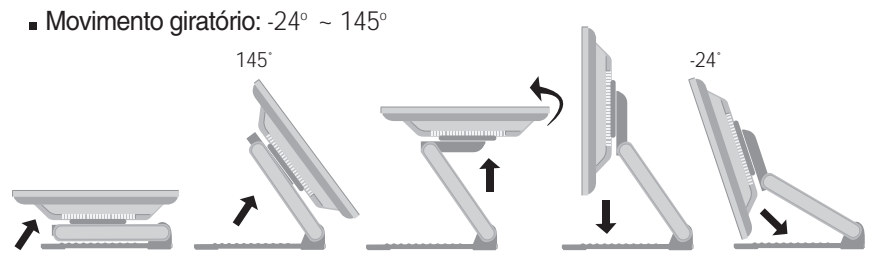

Variação de altura: máxima 8,61 cm (3,39 polegadas)

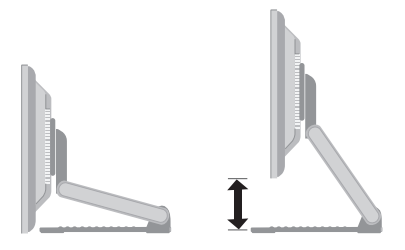

Paisagem e Retrato: Você pode girar o painel 90 graus no sentido horário. (\* Para obter informações mais detalhadas, consulte o CD Pivot Software fornecido)

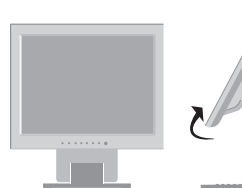

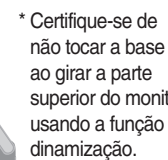

superior do monitor usando a função de

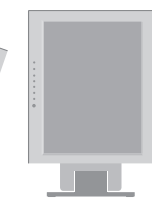

#### **Ergonômico**

Para manter uma posição de visualização ergonômica e confortável, recomenda-se que o ângulo de inclinação do monitor não exceda 5 graus.

### **Utilização do computador**

1. Conecte o cabo de sinal. Quando conectado, aperte o parafuso para assegurar a<br>conexão.

conexão. **2.** Conecte o cabo de alimentação em uma tomada adequada, de fácil acesso e perto do monitor.

#### **NOTA**

- Esta é uma representação simplificada da visão da parte traseira.
- Essa visão traseira representa um modelo geral; o seu monitor pode ter um aspecto diferente do mostrado.

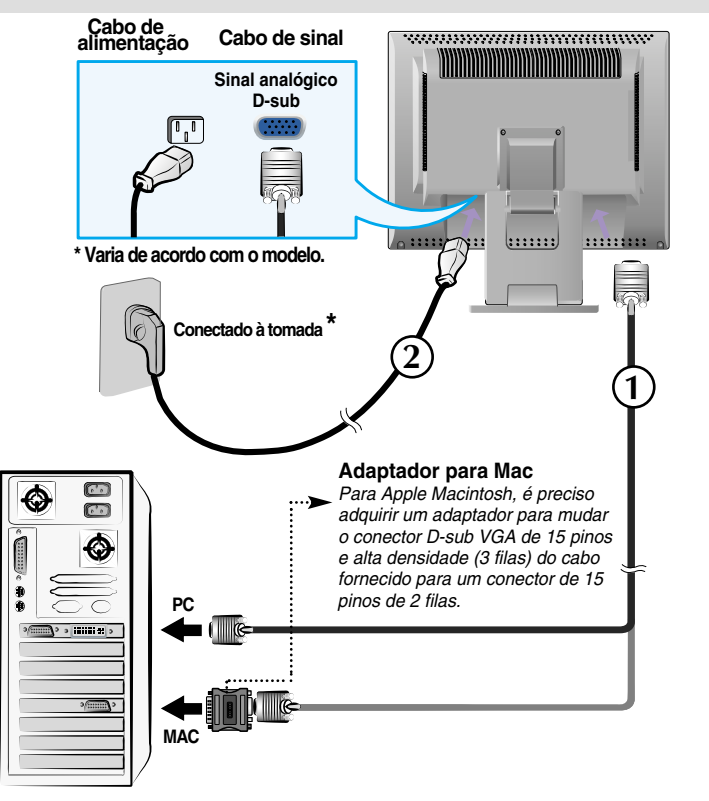

**3.** Pressione o botão  $\bigcup$  no painel frontal para ligar o monitor. Quando o monitor é ligado, a "Função de configuração automática da imagem" é executada.

.<br>AJUSTE AUTOMÁTICO **DE IMAGEM** 

#### **NOTA**

**'Função de configuração automática da imagem'?** Essa função fornece ao usuário as configurações ideais da tela. Quando o usuário conecta o monitor pela primeira vez, essa função ajusta automaticamente a tela de acordo com a configuração ideal para os sinais de entrada individuais. **Função 'AUTO/SELECT'?** Caso se depare com problemas, como um ecrã ofuscado, letras ofuscadas, ecrã cintilante ou com inclinação enquanto utiliza o dispositivo ou depois de alterar a resolução do ecrã, prima o botão de função AUTO/SELECT para melhorar a resolução.

### **Para usar a tela de toque do**

**Controlador do ITM**

táctil ITM.

USB do ecrã táctil.

Seleccione e instale o CD do controlador fornecido

3) Uma vez instalado o controlador, ligue o cabo

\* Os controladores de software suportam os seguintes sistemas operativos Microsoft

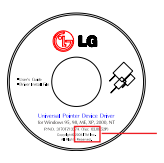

Certifique-se de que o CD de instalação do controlador foi fornecido com o produto.

#### **<Ligar o cabo USB do ecrã táctil>**

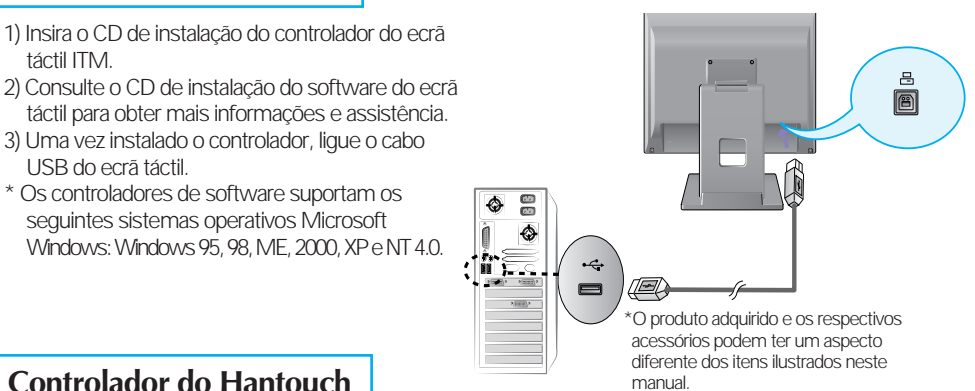

### **Controlador do Hantouch**

- 1) Ligue o cabo USB do ecrã táctil antes de instalar o controlador.
- 2) Insira o CD de instalação do controlador do ecrã táctil Hantouch.
- 3) Abra a pasta "O Meu Computador -> Controlador LG -> Controlador", em seguida, seleccione o controlador adequado para o SO.
- 4) Para obter mais informações, consulte o manual de instalação incluído no CD de instalação de software o ecrã táctil fornecido com o produto.
- \* Os controladores do software suportam o seguintes sistemas operativos Microsoft Windows: Windows 95, 98, ME, 2000, XP e NT 4.0.
- Para obter mais informações sobre a instalação de outros SO, consulte o CD de instalação do controlador.
- \* Não seleccione "install PS/2 interface driver" (instalar controlador da interface PS/2) ao instalar o controlador do ecrã táctil do Hantouch.

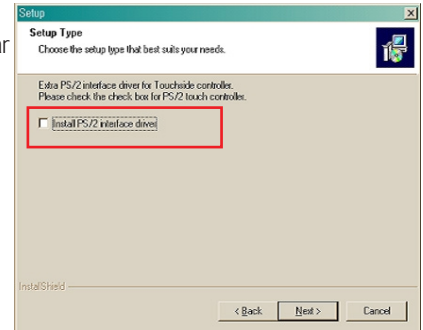

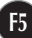

### **Controles do painel frontal**

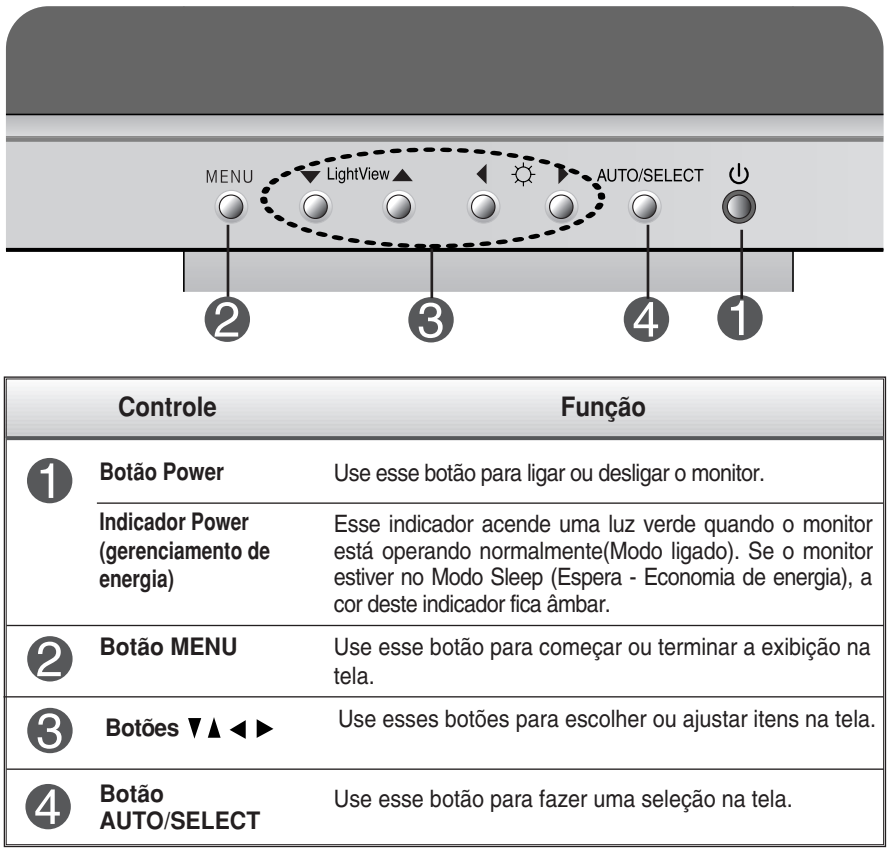

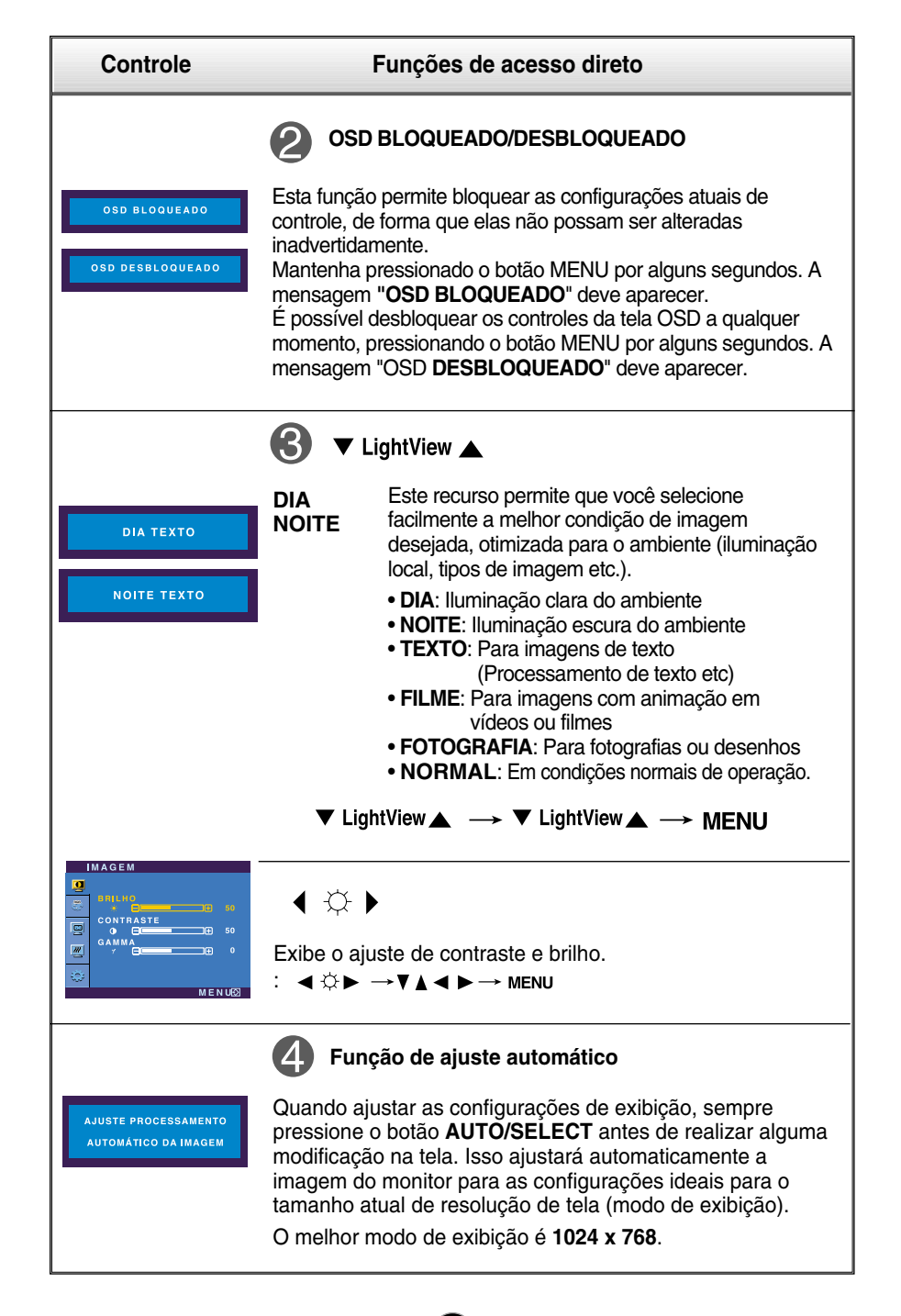

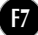

### **Ajuste da tela**

**Com o sistema On Screen Display Control, é rápido e fácil fazer ajustes no tamanho da imagem, na posição e nos parâmetros operacionais do monitor Abaixo, segue um pequeno exemplo para familiarizá-lo com o uso dos controles. A próxima seção apresenta um perfil dos ajustes e das seleções disponíveis que podem ser feitos usando o OSD.**

**NOTA**

Espere pelo menos 30 minutos para que o monitor se estabilize antes de fazer qualquer ajuste na imagem.

Para fazer ajustes no On Screen Display, siga estas etapas:

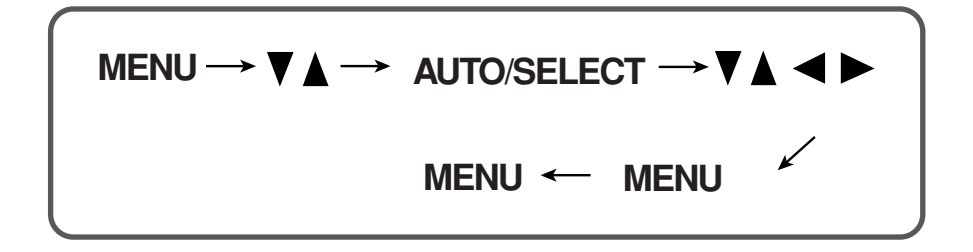

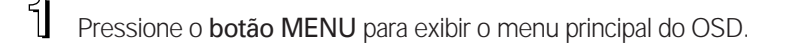

- $\mathbb 2$  Para ter acesso a um controle, use os botões  $\blacktriangledown$  ou  $\blacktriangle$  . Quando o ícone desejado estiver em destaque, pressione o botão AUTO/SELECT**.**
- $\mathbb S$  Use os botões  $\blacktriangledown$   $\blacktriangle \blacktriangle \blacktriangleright$  para ajustar o item para o nível desejado.
- Aceite as alterações pressionando o botão MENU**.**
- Saia do OSD pressionando o botão MENU**.**

**A tabela a seguir indica todos os menus de configuração, controle e ajuste do On Screen Display.**

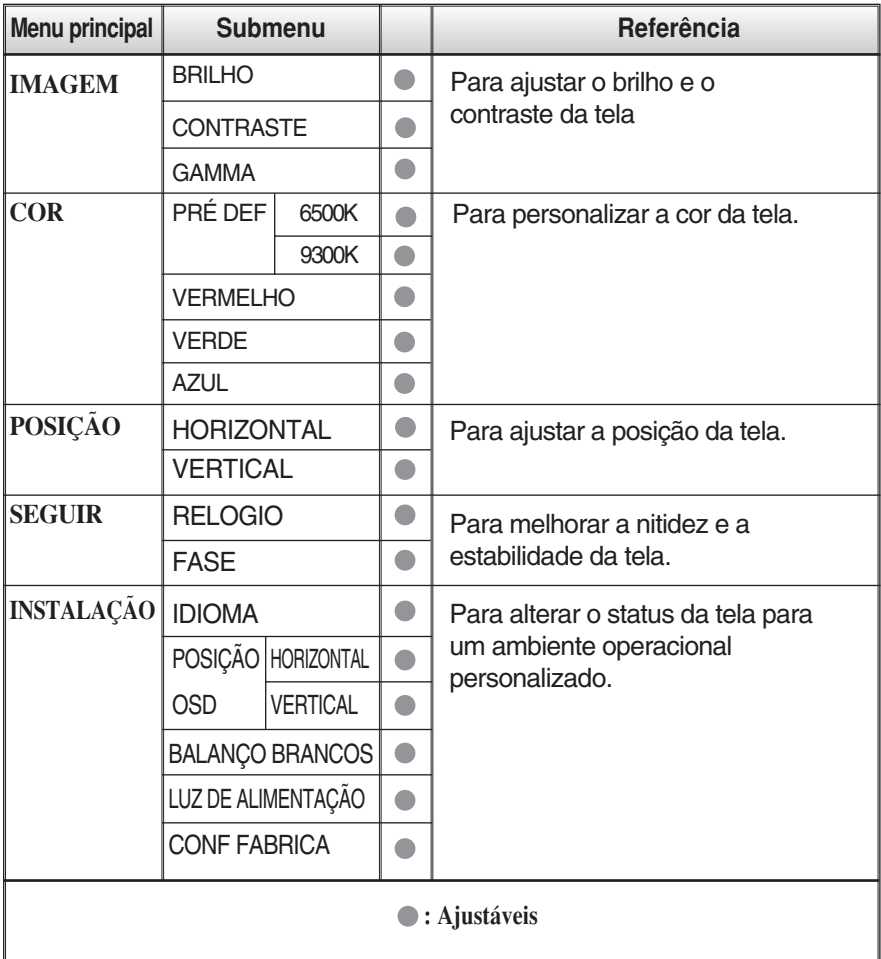

#### **NOTA**

A ordem dos ícones pode ser diferente da apresentada dependendo do modelo (F9~F11).

**Anteriormente, foi apresentado o procedimento para seleção e ajuste de um item usando o sistema OSD. Abaixo, estão listados os ícones, os nomes dos ícones e as descrições dos ícones de todos os itens do Menu.** 

#### **NOTA**

Talvez os idiomas do menu OSD (On Screen Display, informações na tela) do monitor sejam diferentes dos descritos no manual.

#### **Para ajustar o brilho e o contraste da tela**

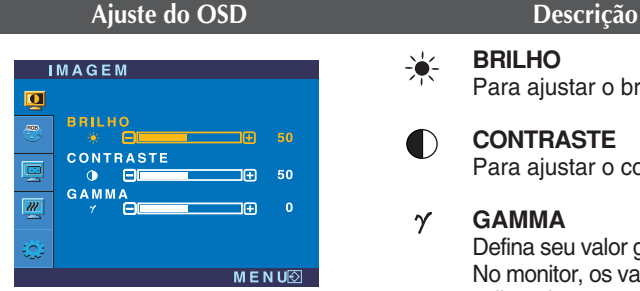

#### **BRILHO**

Para ajustar o brilho da tela.

#### **CONTRASTE**

Para ajustar o contraste da tela.

#### **GAMMA**

Defina seu valor gamma. (-50~50) No monitor, os valores gamma altos exibem imagens esbranquiçadas, e os valores gamma baixos exibem imagens de alto contraste.

#### **Para personalizar a cor da tela. Ajuste do OSD Descrição**  $COR$ **PRÉ DEF 6500K/9300K**  $\overline{\mathbf{a}}$ PRÉ DEI Selecione a cor da tela. a<br>6500K  $\frac{1}{2}$ 300K VERMELHO • 6500K: Branco ligeiramente 50 鳳 avermelhado. VERDE 'n 50 • 9300K: Branco ligeiramente azulado. 國 **AZUL** 50 **VERMELHO** FIL 10 **VERDE**  Escolha seus próprios níveis de cor. MENUା⊙ **AZUL**

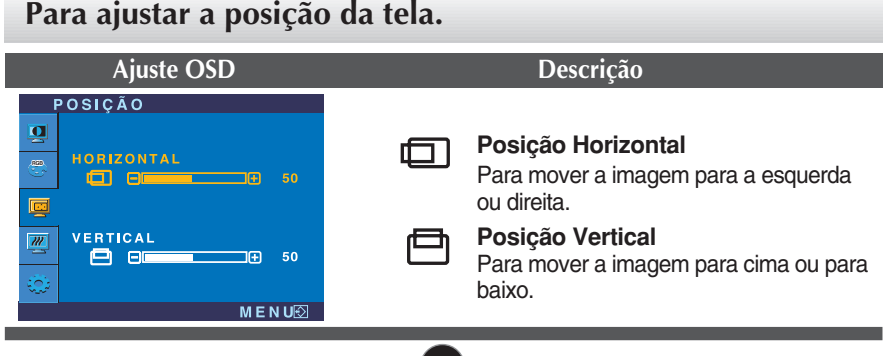

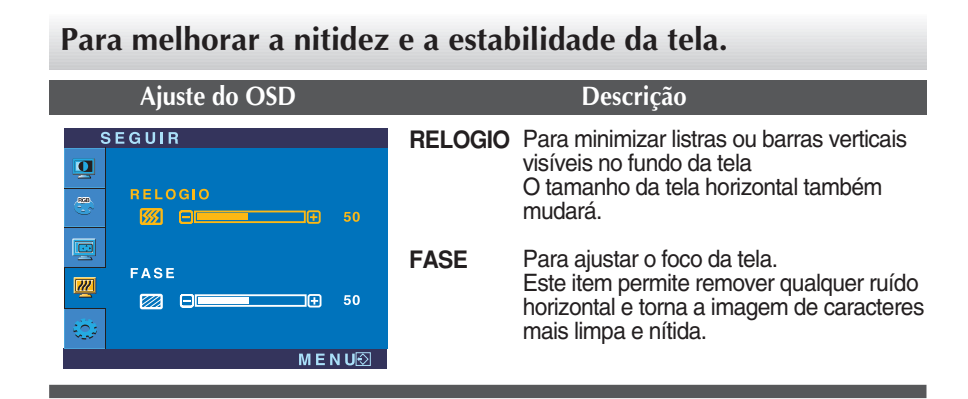

#### **Para alterar o status da tela para um ambiente operacional personalizado**

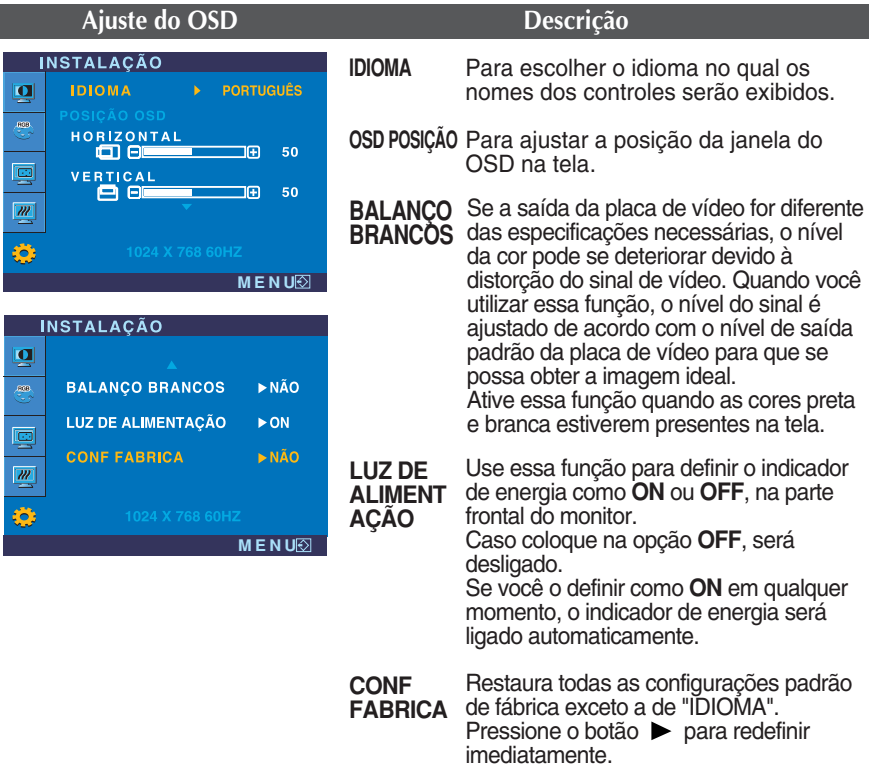

Caso a imagem da tela não melhore, restaure as configurações padrão de fábrica. Se for necessário, execute novamente a função de equilíbrio da cor branca. Essa função será ativada somente quando o sinal de entrada for um sinal analógico.

**Antes de chamar a assistência técnica, verifique os seguintes itens.**

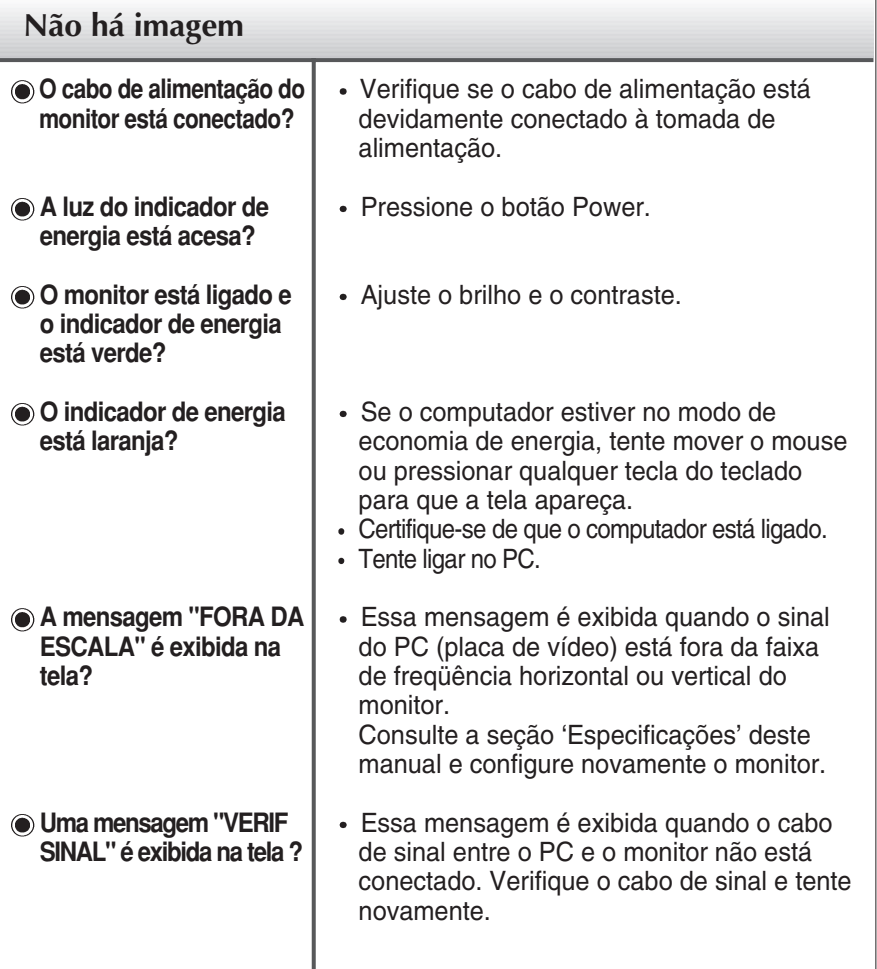

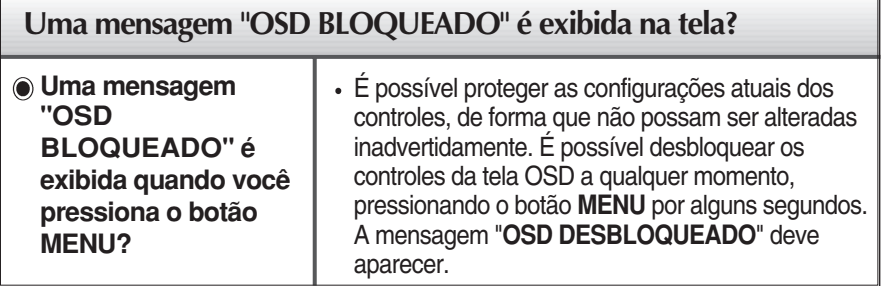

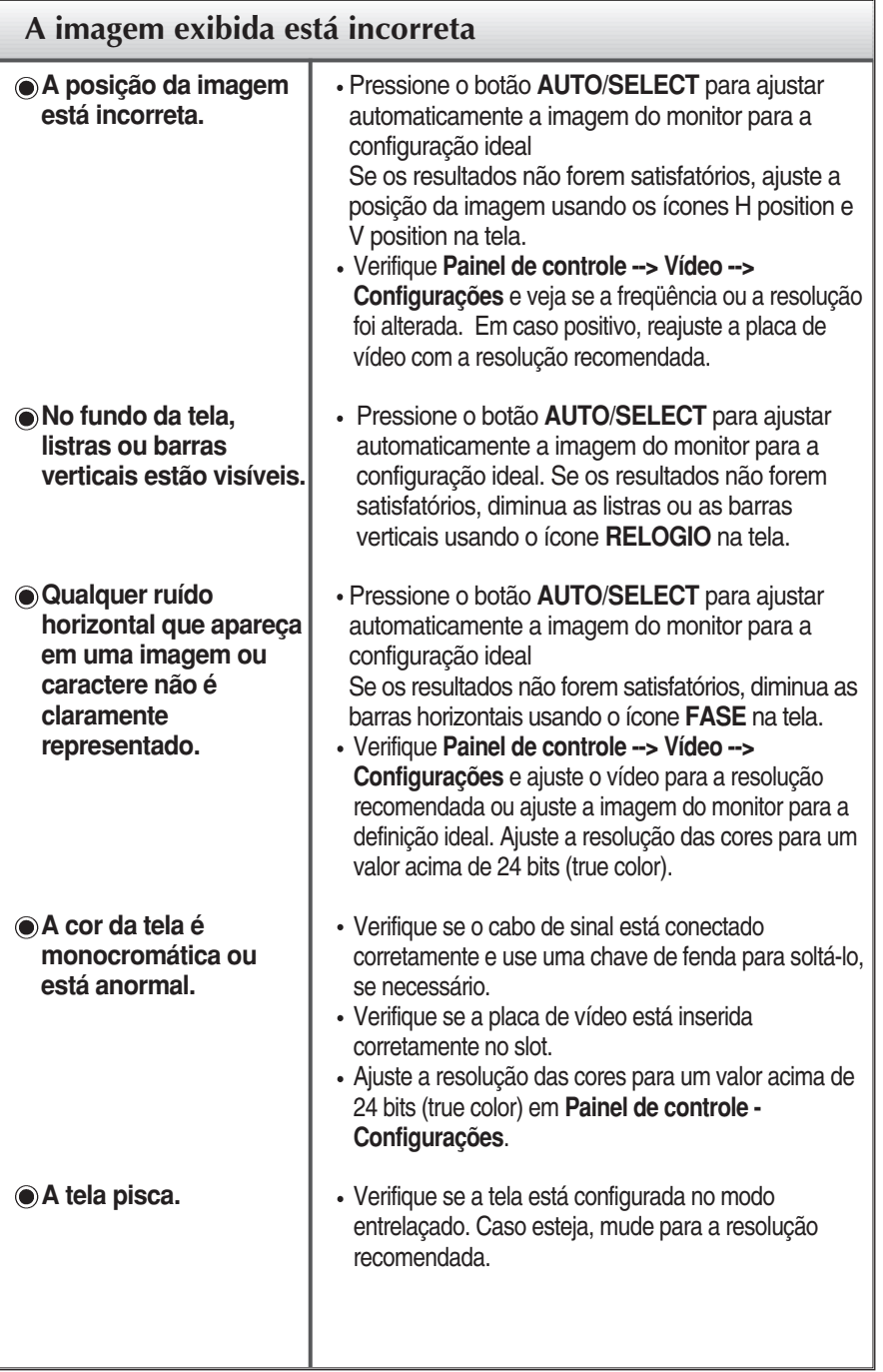

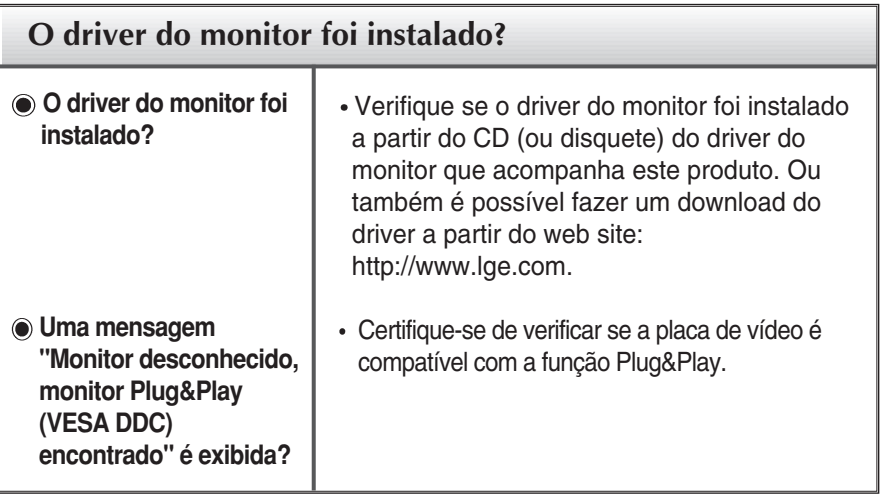

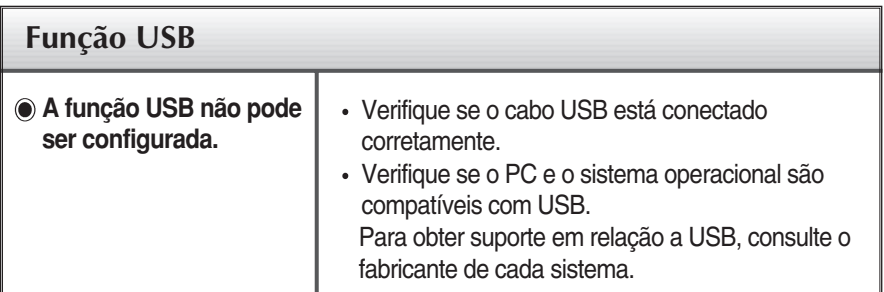

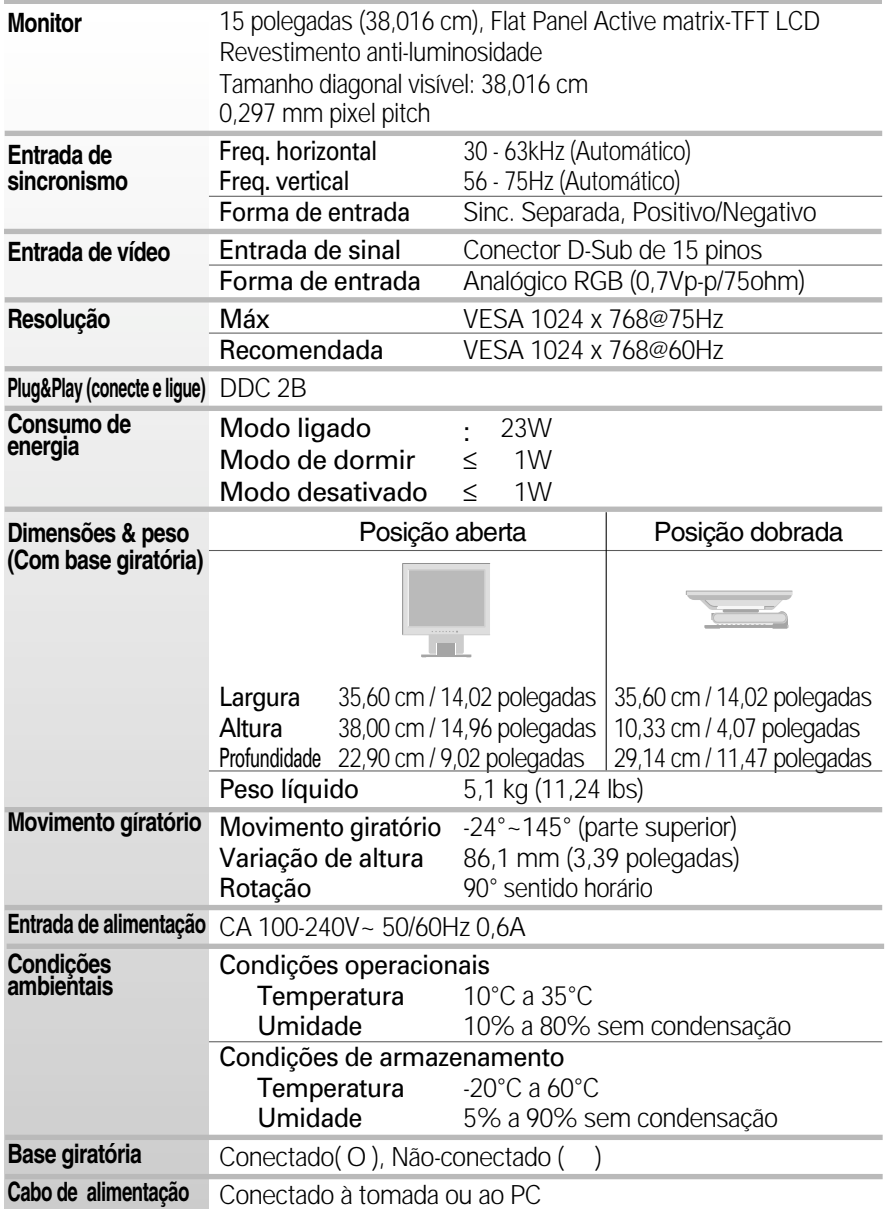

#### **NOTA**

As informações contidas neste documento estão sujeitas a alterações sem aviso prévio.

### **Modos preestabelecidos (Resolução)**

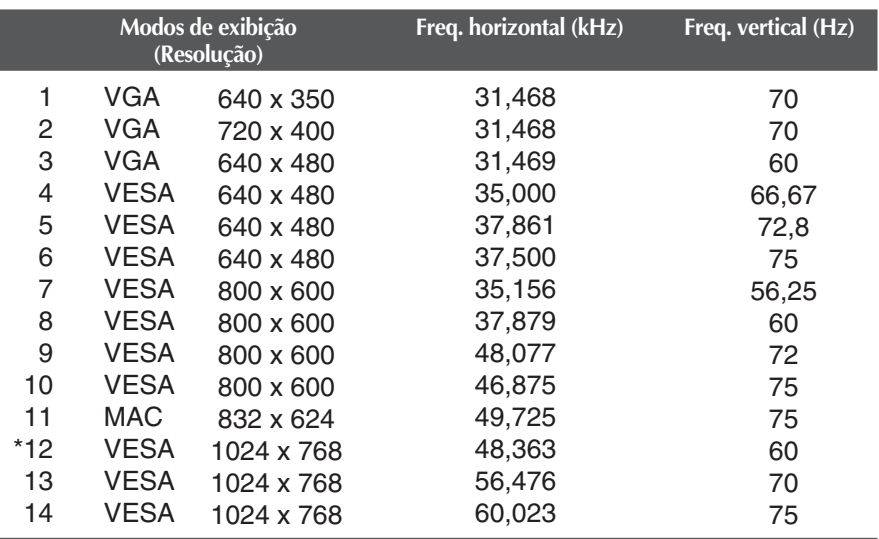

### **Indicator**

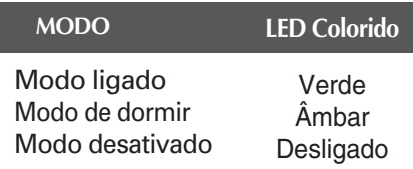

\*Modo Recomendada

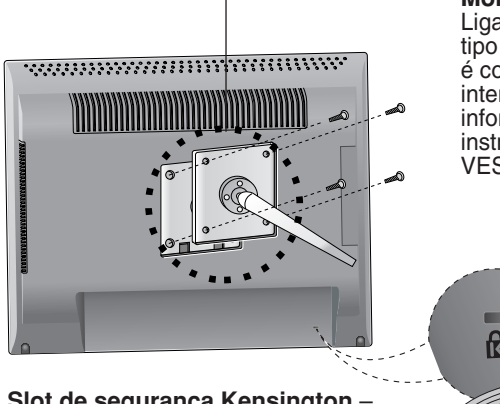

#### **Montagem em parede VESA**

Ligado a outro objecto (tipo prateleira e tipo montado na parede. Esse monitor é compatível com placas de suporte de interface da VESA.) Para obter mais informações, consulte o Guia de instruções de montagem em parede VESA.

#### **Slot de segurança Kensington** – **opcional**

conectado a um cabo de retenção que pode ser comprado separadamente na maioria das lojas de produtos de informática.

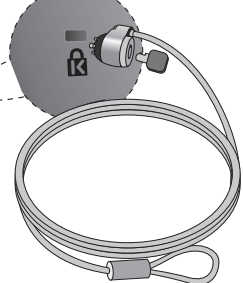

### Usando USB (Universal Serial Bus) - opcional

**USB (Universal Serial Bus – barramento serial universal) é uma inovação que conecta os diferentes periféricos da mesa de trabalho no computador. Utilizando USB, você poderá conectar o mouse, o teclado e outros periféricos ao monitor em vez de conectá-los diretamente ao computador. Isso lhe dará maior flexibilidade para configurar o sistema. USB permite conectar uma série de até 120 dispositivos a uma única porta USB, e você pode também conectá-los enquanto o computador estiver ligado ou desconectá-los mantendo o conector, sua configuração e detecção automáticas. Este monitor possui um hub USB integrado diretamente ao BUS, que permite a conexão de até dois outros dispositivos.**

### **Conexão USB**

- **1.** Conecte a porta de saída do monitor à porta de entrada do PC compatível com USB ou a outro hub usando o cabo USB. (O computador precisa ter uma porta USB)
- **2.** Conecte os periféricos USB compatíveis às portas de entrada do monitor.

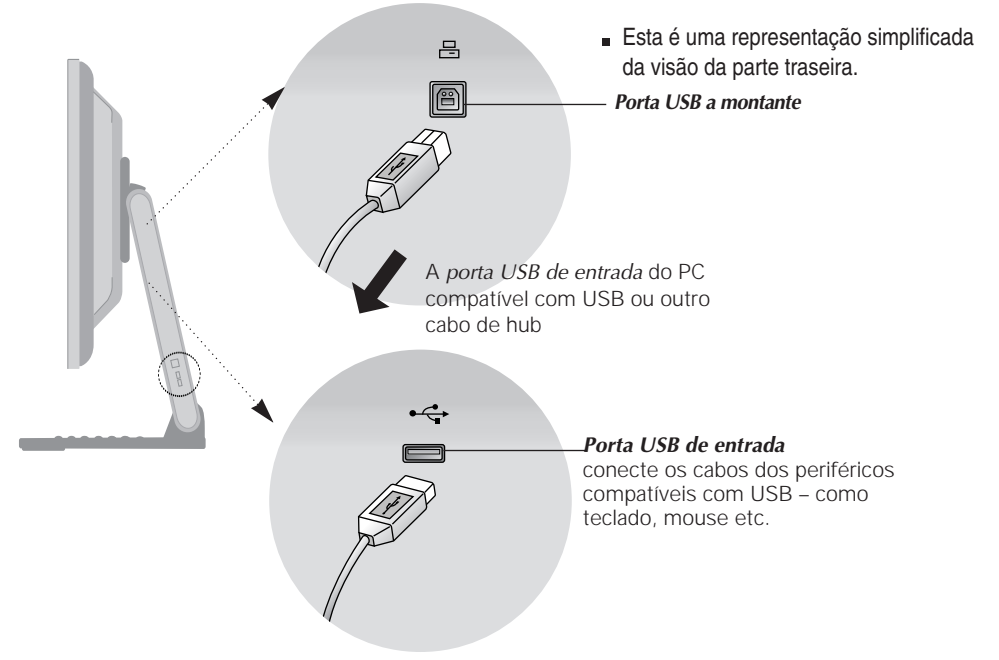

#### **NOTA**

- Para ativar a função hub de USB, o monitor precisa estar conectado a um PC (SO) compatível com USB ou a outro hub com cabo USB (anexo).
- Quando conectar o cabo USB, verifique se a forma do conector do lado do cabo encaixa com a forma do lado que está sendo conectado.
- Mesmo se o monitor estiver no modo de economia de energia, os dispositivos compatíveis com USB funcionarão quando estiverem conectados às portas USB (de entrada e de saída) do monitor.

### **Especificações USB**

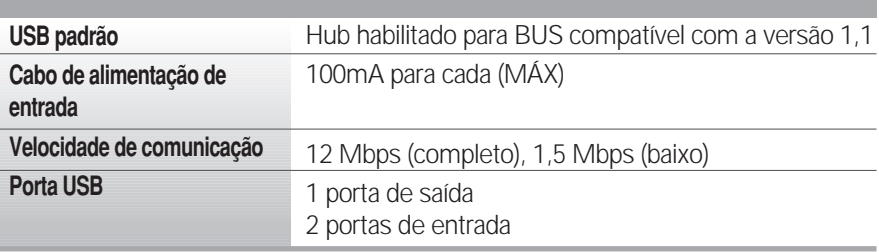

**IMPORTANTE:** Esses conectores USB não são projetados para serem usados com dispositivos USB de alta capacidade como, por exemplo, uma câmera de vídeo, um scanner etc. A LGE recomenda que os dispositivos USB de alta capacidade sejam conectados diretamente ao computador.

## **Digitally yours**

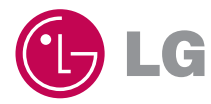